# **PENGEMBANGAN APLIKASI TEST ONLINE DENGAN MENGGUNAKAN FRAMEWORK CODEIGNITER DI SMK DARUL MA'WA PLUMPANG PADA MATA PELAJARAN JARINGAN DASAR KELAS X**

## **Yuli Wahyuningsih**

S1 Pendidikan Teknologi Informasi, Fakultas Teknik, Universitas Negeri Surabaya E-mail : yuli11wahyu@gmail.com

## **Setya Chendra Wibawa**

S1 Pendidikan Teknologi Informasi, Fakultas Teknik, Universitas Negeri Surabaya E-mail : setyachendra@unesa.ac.id

#### **Abstrak**

Tujuan dari penelitihan ini adalah : (1) Mengetahui kelayakan aplikasi *test online* di SMK Darul Ma'wa Plumpang pada mata pelajaran jaringan dasar kelas X. (2) Mengetahui aplikasi atau *user acceptance testing* pada aplikasi test online di SMK Darul Ma'wa Plumpang pada mata pelajaran jaringan dasar kelas X. Metode penelitian yang digunakan pada penelitian ini adalah menggunakan *Research and Development* (R&D) hanya sampai tahap uji coba produk. Adapun tahap prosedur penelitian yang dilakukan adalah : (1) Menganalisis ujian menggunakan kertas dibandingkan dengan menggunakan aplikasi berbasis *web*/ *test online*. (2) Membuat media sesuai dengan rancangan penulis. (3) Melakukan uji coba produk dengan menyertakan instrumen berupa angket terhadap aplikasi yang telah dikerjakan. Peneliti melakukan uji coba pada kelas X pada jurusan teknik komputer dan jaringan SMK Darul Ma'wa Plumpang sebanyak 1 kelas. Hasil penelitian menunjukkan bahwa : (1) Aplikasi *test online* yang telah dibuat mendapat nilai dari validator dengan prosentase nilai terendah dan nilai tertinggi untuk validasi produk 25% dan 100%. Dengan jumlah total 14 soal. Setelah dilakukan validasi produk diperoleh dari 3 aspek dengan skala penilaian 81,25-100 yang didapatkan dari 2 validator yang berbeda dengan arti aplikasi yang telah dikembangkan sangat layak digunakan untuk sekolah. (2) Menurut penelitian berdasarkan *User Acceptance Testing (*UAT). Aplikasi dapat diterima dengan sangat baik oleh para siswa dan dapat digunakan untuk ulangan semester akhir maupun yang lainnya. Dengan perolehan kategori berhasil yang berrarti aplikasi siap dan lolos untuk diujikan.

**Kata Kunci**: *test online*, kelayakan, *Research and Development*, *User Acceptance Testing* 

## **Abstract**

This research deals with : (1) know about eligibility online test application at Vocational High School (SMK) Darul Ma'wa Plumpang for subject basic network class X. (2) Know about user acceptance testing online test at Vocational High School (SMK) Darul Ma'wa Plumpang for subject basic network class X. The research method is using Research and Development ( $R & D$ ), until the product trial stage. Researcher conducted trials in class X in computer engineering majors. (1) Analyze paper exams compared to using web / test based applications. (2) Create media according to the author's design. (3) Conducting a product trial by including a questionnaire instrument to the application that has been done. This research deals to test class x at majoring in computer engineering and networking Vocational High School (SMK) Darul Ma'wa Plumpang as much one class. This research result : (1) Online test application which has been created gets the value of the validator with the lowest percentage and the highest value for product validation 25% and 100%. By total amount 14 question. After product validation is obtained from 3 aspects with rating scale 81,25-100 obtained from 2 validation is different with meaning of the applications that have been developed very suitable for use in schools. (2) According to a study based on User Acceptance Testing (UAT). Applications are very well received by students and can be used for tasted or other repetition. With successful category acquisition means the application is ready and passed to be tested.

**Keywords:** online test, appropriateness, Research and Development, User Acceptance Testing

## **PENDAHULUAN**

Pertumbuhan sistem informasi saat ini sangat cepat dan pesat sehingga menawarkan sebuah kemudahan serta kenyamanan bagi penggunaannya dan hal ini dapat diliat dari berbagai aktifitas yang dijalankan secara terprogram dan terorganisir oleh suatu sistem informasi yang dijalankan sesuai keadaan atau hal yang bersangkutan sesuai dengan suatu aplikasi. Oleh karena itu, kita mencoba untuk membuat sistem informasi dan sebuah aplikasi untuk mencari tantangan dan kecanggihan aplikasi program yang ada saat ini. Untuk itu penulis

menggunakan kesempatan ini sebagai wadah untuk pembuatan proposal skripsi/tugas akhir.

Dengan penelitian yang relevan yang dilakukan Ahmad Nur Setyo Candra (2012) dengan judul "Aplikasi Ujian Online di RSBI SMAN 2 Mojokerto" dan Toni Purwanto (2011) dengan judul "Perancangan Aplikasi Simulasi TOEFL (Test Of English as Foreign Language)"

Dengan masalah dan penelitian yang relevan telah disebutkan diatas peneliti ingin menerapkan "Pengembangan Test Online dengan Menggunakan Framework CodeIgniter di SMK Darul Ma'wa Plumpang pada Mata Pelajaran Jaringan Dasar Kelas X". Tujuan dari peneliti ini adalah : (1) Mengetahui kevalidan pengembangan aplikasi test online dengan menggunakan framework codeigniter di SMK Darul Ma'wa Plumpang dalam pada mata pelajaran jaringan dasar kelas X. (2) Mengetahui penerimaan aplikasi atau user acceptance testing pada aplikasi test online.

## **Framework**

*Framework* adalah suatu struktur konseptual dasamr yang digunakan untuk memecahkan atau menangani suatu masalah kompleks. Istilah ini sering digunakan antara lain dalam bidang perangkat lunak untuk menggambarkan suatu desain sistem perangkat lunak yang dapat digunakan kembali. (Budi, 2015:2)

bahan menggambarkan macam bahan yang digunakan.

### **HTML**

*Hypertext Markup Language* (HTML) adalah bahasa yang digunakan untuk membuat suatu situs web atau *homepage*. Sebenarnya, dokumen HTML hanyalah sebuah dokumen biasa dan disebut sebagai *Markup Language* yakni bahasa yang mengandung kode penanda yang disebut tag HTML yang digunakan untuk mengatur format tampilan suatu dokumen. *Tag* HTML ini menggunakan simbol khusus untuk menandakan suatu kode instruksi. Simbol ini adalah kurung siku < dan >. Kode *tag* HTML ini tidak bersifat *case sensitive.*  (Wardani, 2009)

## **PHP**

PHP *Hypertext Prepocessor* atau disingkat dengan PHP adalah bahasa *scripting* yang digunakan untuk *web development*. Karena sifatnya yang *server side scripting,*  maka untuk menjalankan PHP harus menggunakan *web server.* PHP dapat diintegrasikan dengan HTML, JavaScript, Jquery, Ajax. Namun pada umumnya PHP lebih banyak digunakan bersamaan dengan file bertipe HTML. Dengan mengunakan PHP bisa membuat *website* powerfull yang dinamis dengan disertai manajemen database-nya. (Alexander, 2013:49)

#### **Bootstrap**

Menurut Herlangga (2015) Bootstrap adalah sebuah framework css yang dapat digunakan untuk mempermudah membangun tampilan web. Bootstrap pertama kali dikembangkan pada pertengahan 2010 di Twitter oleh Mark Otto dan Jacob Thomton.

Bootstrap merupakan salah satu framework CSS yang sangat populer dikalangan pencipta pemrograman website. Dengan bootstrap, proses desain website lebih cepat dan mudah. Bahkan yanpa script css sedikitpun. Rohi Abdullah (2015:139)

## **MySQL**

Muhammad Zaini (2015) MySQL adalah sebuah perangkat lunak sistem manajemen basis data SQL (bahasa Inggris: *database management system*) atau DBMS yang *multithread*, *multi-user*, dengan sekitar 6 juta instalasi di seluruh dunia. Selain Itu MySql adalah sebuah implementasi dari sistem manajemen basisdata relasional (RDBMS) yang didistribusikan secara gratis dibawah lisensi GPL (General Public License). Setiap pengguna dapat secara bebas menggunakan MySQL, namun dengan batasan perangkat lunak tersebut tidak boleh dijadikan produk turunan yang bersifat komersial.

SQL adalah sebuah konsep pengoperasian basisdata, terutama untuk pemilihan atau seleksi dan pemasukan data,yang memungkinkan pengoperasian data dikerjakan dengan mudah secara otomatis.

Sejak MySQL 4.1 ke atas, telah meluncurkan fungsi MySQLi yang bisa di gunakan untuk mengakses fungsifungsi database pada PHP. Dan dengan di luncurkan MySQL 5.5, maka ekstensi mysql pada PHP mulai di tinggalkan dan ke depannya akan di hapus. Jika kita masih menggunakan mysql pada skrip PHP yang kita buat, maka kita akan mengalami banyak masalah. Karena hosting di internet kebanyakan sekarang support MySQLi

Rohi Abdulloh (2015:185) MySQLi memiliki beberapa keuntungan yaitu memiliki beberapa keuntungan yaitu dukugan untuk hal-hal berikut:

- Menyediakan interface obyek oriented.
- Support prepared statement.
- Support multiple statement.
- Support transaction.
- *Debugging* yang semakin tinggi.
- Embeded server.
- *Statement* yang lebih simpel.

#### **CSS**

*Cascading Style Sheet (CSS)* dikembangkan untuk menata gaya pengaturan halaman web. Pada awalnya *CSS* dikembangakan pada *SGML* pada tahun 1970, dan terus dikembangkan hingga saat ini. *CSS* mendukung banyak

bahasa Markup seperti: *HTML*, *XHTML*, *SVG (Scalable Vector Graphics)* dan *mozilla XUL (XML User interface Language)*. Mengacu dari arti bahasa, *Cascading Style Sheet* memiliki arti gaya menata halaman bertingkat, yang berarti setiap satu elemen yang telah diformat dan memiliki anak dan telah di format, maka anak dari elemen tersebut secara otomatis mengikuti format elemen induknya. Alexander (2013:122)

## **CodeIgniter (CI)**

Menurut Budi Raharjo (2015:3) *CodeIgniter* adalah *framework web* unuk bahasa pemrograman PHP, yang dibuat oleh Rick Ellis pada tahun 2006, penemu dan pendiri EllisLab (www.ellislab.com). Ellislab adalah suatu tim kerja yang berdiri pada tahun 2002 dan bergerak dibidang pembuatan *software* dan *tool* untuk para pengembang web. Sejak tahun 2004 sampai sekarang, EllisLab telah menyerahkan hak kepemilikan *CodeIgniter* ke British *Colombia Institute of Technology (BCIT)* untuk proses pengembangan lebih lanjut. Saat ini, situs web resmi dari CodeIgniter telah berubah dari www.ellislab.com ke www.codeigniter.com.

## **Aplikasi Test Online**

Ujian adalah salah satu cara untuk mengevaluasi hasil belajar. Dalam dunia pendidikan, ujian adalah mengukur taraf pencapaian suatu pencapaian suatu tujuan pengajaran oleh siswa atau mahasiswa sebagai peserta didik, sehingga siswa siswa atau mahasiswa dapat mengetahui tingkat kemampuannya dalam memahami bidang mata pelajaran atau mata kuliah yang sedang ditempuh. Jika ternyata hasil yang didapat belum sesuai harapan, maka proses belajar tersebut lebih ditingkatkan baik dari segi kualitas maupun kuantitas. Hoga Soragih (2014)

Aplikasi tes online atau aplikasi ujian online adalah aplikasi yang digunakan untuk melakukan proses ujian tanpa menggunkan kertas atau dengan nama lain *Computer Based Test (CBT),* atau *Computer Assisted Test (CAT).* Semua proses ujian dilakukan melalui komputer, mulai dari pembuatan soal, pengaturan kelas, pengaturan pengguna yang dapat mengikuti ujian, pengaturan guru mengajar, sampai proses ujian, dengan memanfaatkan teknologi rekayasa web. Tipe soal yang bisa masuk ke aplikasi ujian online adalah tipe soal pilihn ganda. Hoga Soragih (2014)

### **METODE**

Jenis penelitian yang digunakan dalam penelitian ini adalah metode penelitian dan pengembangan *R&D* (*Research and Development*). Menurut Sugiyono (2013:407) metode penelitian dan pengembangan atau dalam bahasa inggris *Research and Development* adalah metode penelitian yang digunakan untuk menghasilkan produk tertentu dan menguji keefektifan produk.

Sugiyono (2013:407) membagi berbagai langkahlangkah penelitian dan pengembangan menjadi 10 tahap yaitu (1) Potensi dan masalah, (2) pengumpulan data, (3) desain produk, (4) valiadasi desain, (5) revisi desain, (6) uji coba produk, (7) revisi produk, (8) uji coba pemakaian, (9) revisi produk dan (10) produksi masal.

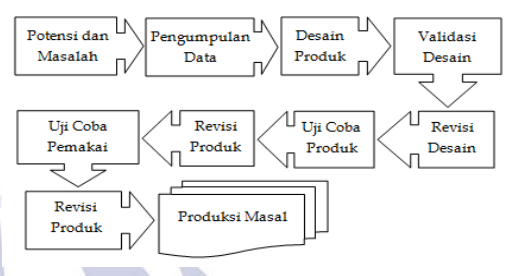

Gambar 1. Langkah-langkah Metode *R&D* (*Sumber dari Sugiyono, 2013: 409*)

### **Tahap Potensi dan Masalah**

Tahapan yang pertama adalah menganalisa potensi dan masalah. Potensi adalah segala sesuatu yang bila didaya gunakan akan memiliki nilai tambah. Dalam hal ini adalah ujian berbasis *online*. Sebagai salah satu potensi yang ini di kembangkan peneliti. Sebab di SMK Darul Ma'wa Plumpang telah didukung dengan laboratorium yang cukup mumpuni untuk dilaksanakan ujian berbasis computer. Namun sampai sekarang masih menggunakan ujian secara konvensional. Oleh karena itu potensi ini perlu diangkat.

## **Tahap Pengumpulan Data**

Setelah masalah dapat ditunjukkan dengan faktual, langkah selanjutnya adalah mengumpulkan informasi yang dapat digunakan sebagai perencanaan produk. Adapun langkah-langkah yang aka dilakukan oleh penulis adalah:

- 1. Melakukan observasi awal. Dalam hal ini telah dilakukan oleh peneliti degan cara wawancara.
	- Melakukan studi mengenai berbagai macam cara membuat ujian berbasis *online* yaitu berbagai buku mengenai pemrograma web khususnya buku tentang *framework* CodeIgniter.
- 2. Informasi yang diperoleh dari program PPP dan Studi akan digunakan untuk membuat media ujian berbasis *online*.

#### **Tahap Desain Produk**

Setelah melihat potensi atau masalah dan mengumpulkan informasi langkah selanjutnya adalah membuat desain produk yang akan dikembangkan yaitu ujian berbasis komputer. Ujian *online* menggunakan soal pilihan ganda. Dengan alokasi nilai sebagai berikut:

Pengembangan Aplikasi Test Online dengan Menggunakan Framework CodeIgniter di SMK Darul Ma'wa Plumpang pada Mata Pelajaran Jaringan Dasar Kelas X

Nilai Pilihan Ganda<br> $-\frac{\sum f_1}{\sum f_2}$ pg

Untuk itu ujian online nantinya ada 2 halaman yaitu halaman user dan halamn Admin dengan desain sebagai berikut:

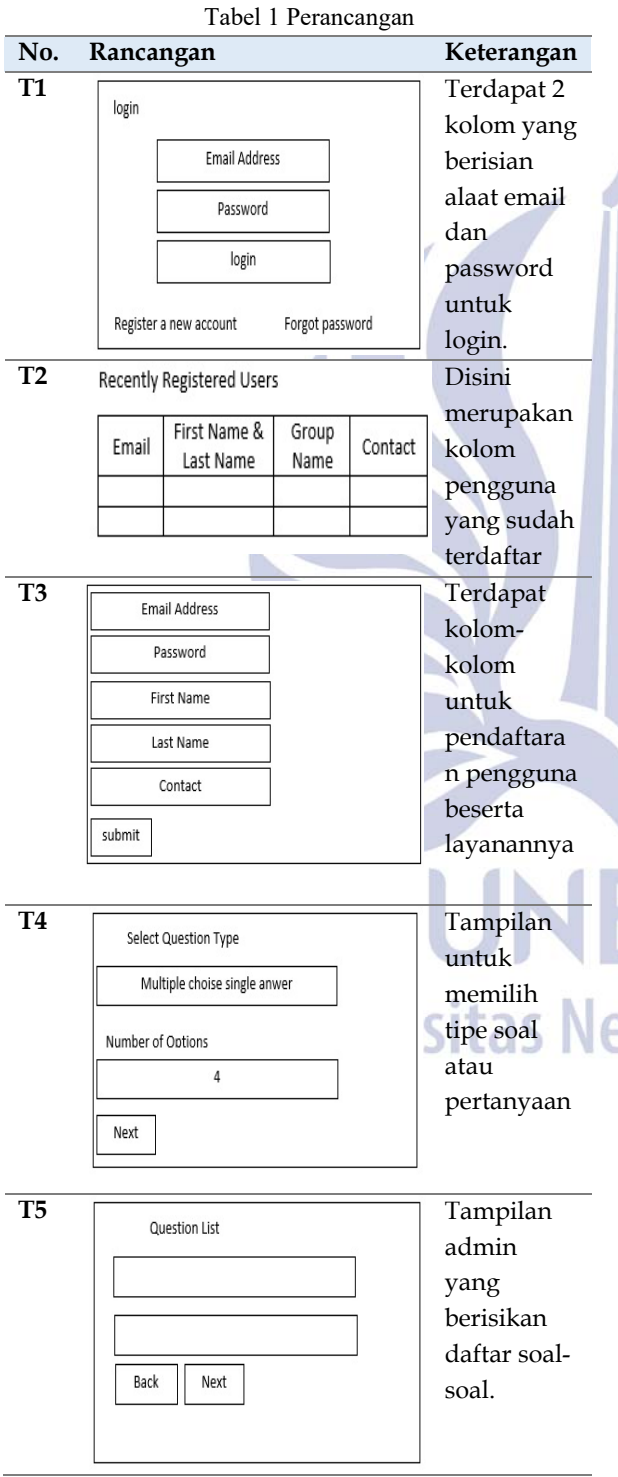

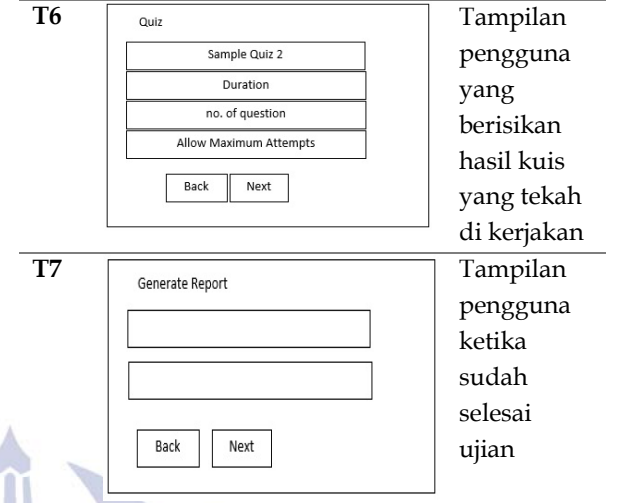

## **Teknik Pengumpulan Data**

Penelitian menggunakan dua teknik pengumpulan data yaitu dengan cara validasi kepada para ahli sebagai validator dan evaluasi hasil belajar yang melakukan tes

1. Validasi

Validasi merupakan proses pengumpulan data kelayakan bahan ajar dan aplikasi yang diperoleh sebelumnya ditelaah dengan guru SMK dan dosen ahli berdasarkan penilaian dari vallidator. Dengan mengacu kevalidan materi dan aplikasi test *online* yang dikembangkan.

2. Tes

Tes adalah serentetan pertanyaan atau latihan serta alat lain yang digunakan untuk mengukur keterampilan, pengetahuan intelejensi, kemampuan bakat yang dimiliki individu atau kelompok (arikunto, 2006:150). Jawaban siswa yang diperoleh dari tes akan dikoreksi dengan dua cara yakni cara manual (dikoreksi guru) dan cara otomatis dikoreksi oleh sistem *online*). Hasil koreksi akan di konversikan menjadi nilai dengan rentang 0-100. Selanjutnya nilai hasil koreksi manual dan otomatis dibandingkan dengan menggunakan uji t untuk mengetahui signifikasi perbedaan keduanya. Dengan demikian dapat dituliskan

- 1. Variabel 1 = Hasil Koreksi Otomatis
- 2. Variabel 2 = Hasil Koreksi Manual

yang telah diberikan perlakuan dari kelas kontrol dan kelas eksperimen.

## **Instrumen Penelitian**

Instrumen penelitian merupakan alat yang digunakan untuk mengumpulkan data penelitian. Instrumen penelitian yang digunakan dalam penelitian ini adalah:

1. Lembar validasi

Validasi adalah derajat yang menunjukkan di masa suatu tes mengukur apa yang hendak diukur.

Validitas internal instrumen yang berupa tes harus memenuhi dalam beberapa validitas instrumen.

a. Validitas konstruktif

Validitas konstruktif adalah menguji validitas konstrak, dapat digunakan dari ahli (*jugment expert*). Dalam hal ini setelah instrument dikontruksi dengan aspek-aspek yang akan diukur dengan berlandaskan teori-teori tertentu. Maka selanjutnya dikonsultasikan dengan ahli (Sugiyono 2016:177). Dalam penelitian ini yaitu tes. Tes dalam hal ini dapat dikatan memiliki konstruksi apabila butir-butir soal di dalam tes tersebut mengukur setiap aspek berfikir.

b. Validitas isi

Validitas isi untuk yang berbetuk tes, pengujian validitas isi dapat dilakukan dengan membandingkan isi instrument dengan materi pelajaran yang telah ditetapkan (Sugiyono 2016:182). Oleh karena itu oleh karena itu isi ujian harus sesuai dengan dengan pelajaran yang telah diberikan dengan guru, jikat tidak ujian tersebut tidak memiliki validasi isi.

## **Teknik Analisis Data**

Teknik analisis data yang dilakukan oleh peneliti adalah sebagai berikut :

1. **Analis Ahli Aplikasi** 

Dari lembar validasi akan dapat diperoleh peneliti validitas aplikasi ujian *online* dilakukan oleh para ahli dengan cara memberikan tanggapan dengan kriteria yang valid. Untuk analisis data validasi aplikasi digunakan perhitungan yang sama, yaitu menggunakan statistik deskriptif rating sebagai berikut:

a. Penentuan ukuran penelitian beserta bobot nilainya. Adapun penentuannya adalah sebagai berikut:

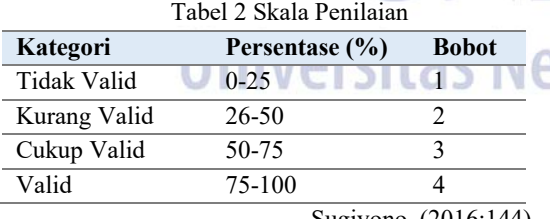

Sugiyono, (2016:144)

b. Menentukan Skor maksimal validator Cara menentukannya adalah dengan mengalikan banyaknya validator/responden dengan bobot nilai tertinggi pada pada penilaian kualitatif. Adapun rumus yang digunakan sebagai berikut: Valid nx4 Cukup Valid nx3

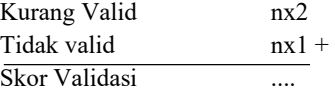

## 2. **Validasi Butir Soal**

Instrumen penelitian ini diisi oleh ahli materi yaitu guru pengampu mata pelajaran jaringan dasar kelas x untuk memperoleh pendapat dan masukan tentang media awal yang digunakan pada saat ujian atau ulangan berlangsung, sehingga didapatkan media yang yang layak untuk diterapkan. validasi aplikasi digunakan perhitungan yang sama, yaitu menggunakan statistik deskriptif rating sebagai berikut:

a. Penentuan ukuran penelitian beserta bobot

nilainya. Adapun penentuannya adalah sebagai berikut:

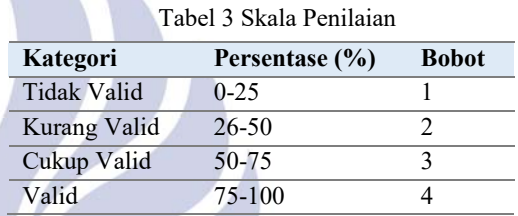

Sugiyono, (2016:144)

(Riduwan 2010:40)

# 3. **Analisis penerimaan aplikasi pada siswa (User Acceptcance Testing)**

*User Acceptance Test* (UAT) atau uji penerimaan pengguna adalah suatu proses pengujian oleh pengguna yang dimaksudkan untuk menghasilkan dokumen yangd ijadikan bukti bahwa software yang telah dikembangkan dapat diterima oleh pengguna, apabila hasil pengujian (*testing*) sudah bisa dianggap memenuhi kebutuhan dari pengguna. Betha (2006)

a. Penentuan ukuran penelitian beserta bobot

nilainya. Adapun penentuannya adalah sebagai berikut:

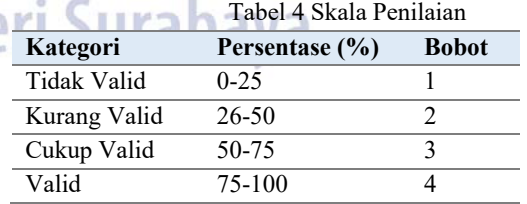

Sugiyono(2016:144)

# 4. **Algoritma Pengacakan Soal**

Algoritma yang digunakan dalam pengacakan soal adalah menggunakan *order by rand* yaitu *syntax*  yang terdapat dalam *sql* yang berfungsi untuk menampilkan hasil *record* secara acak. Algoritma tersebut diletakkan dalam *syntax quiz\_model*, sehingga dapat menjadikan soal sesuai dengan pengacakan yang diinginkan. Standart yang digunakan dalam pembuatan test online ini adalah seperti ujian nasional dalam artian siswa dapat mengerjakan soal dengan pengacakan soal walaupun memilih nomor yang sama.

Penjelasan pengacakan soal, bermula dari proses pengambilan pada *database* kemudian pada *query*  tabel-tabel yaitu *savesoft\_category* dan memilih soal pada bank soal dengan tabel bernama *savesoft\_qbank* serta memilih level soal yang tersedia (level 1, 2, 3). Level 1, 2, 3 yaitu level mudah, sedang dan sulit. Kemudian hasil *random* soal disimpan ditabel *savesoft\_result* pada *field* atau kolom r\_qids. Isi dari kolom r\_qids adalah semua soal ujian.

Soal ujian online dapat digunakan di tiap PC yang diinstal dengan *exam browser* . Siswa tidak dapat melihat atau mengakses aplikasi lain kecuali aplikasi ujian online saja.

# **HASIL DAN PEMBAHASAN**

## **Hasil Penelitian**

Penelitian ini bertujuan menciptakan aplikasi untuk mendukung pelaksanaan ulangan atau ujian pada mata pelajaran jaringan dasar di jurusan Teknik Jaringan dan Komputer dan mengetahui tingkat kelayakan aplikasi *Test Online* yang dibuat sebagai sarana untuk ujian. Hasil penelitian juga menyajikan deskripsi hasil validasi berupa validasi media dan validasi soal.

Aplikasi *Test Online* ini terdiri dari halaman pertama pengguna yaitu: Akun, Kuis, Hasil, dan Keluar. Berikut ini penjelasan dari setiap halaman dalam aplikasi *test online*. Halaman pertama atau *home.* 

*1. Test Online* 

Aplikasi *tes online* adalah aplikasi yang digunakan untuk melakukan proses ujian tanpa menggunkan kertas.

- a. Halaman pertama (beranda)
	- Halaman beranda merupakan halaman awal ketika masuk situs *test online* yang memungkinkan pengguna untuk bisa melakukan ujian dengan melalui *login* terlebih dahulu*.*

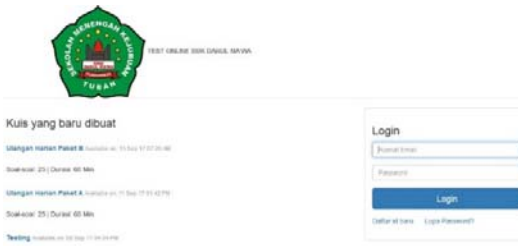

Gambar 2 Halaman pertama

b. Halaman utama pengguna

Halaman pertama merupakan halaman awal aplikasi setelah pengguna masuk, dihalaman awal ini berisi kuis kuis yang telah dobuat oleh admin dan siap untuk dikerjakan oleh para pengguna. Tampilan dapat dilihat pada gambar 3 dibawah ini

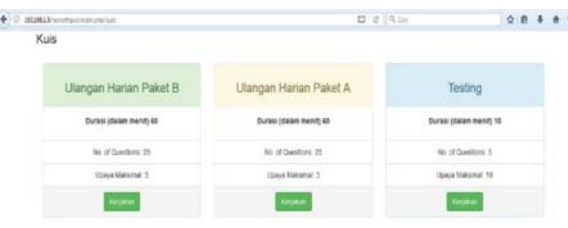

Gambar 3 Halaman kuis pada aplikasi Halaman akun

Halaman ini berisikan tentang biodata akun yang telah didaftarkan. Pengguna ini dapat merubah biodata dan isi seperti yang diinginkan. Berikut ini adalah halaman akun yang tertera pada gambar 4 dibawah ini.

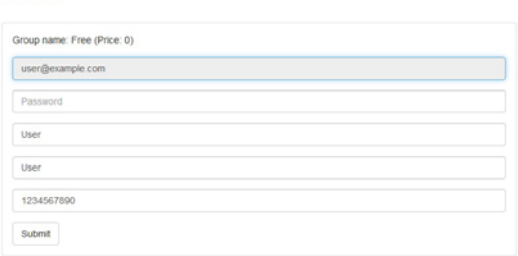

**Edit Use** 

 $\bullet$ 

Gambar 4 Halaman Akun pada aplikasi d. Halaman kuis

Halaman kuis merupakan halaman untuk para pengguna mengerjakan soal atau ujian yang sudah dibuat oleh admin. Halaman ini tidak jauh beda dengan halaman utama atau halaman *home*. Siswa langsung dapat mengerjakan soal ujian yang telah dibuat. Berikut ini adalah tampilan halaman kuis seperti pada gambar 5

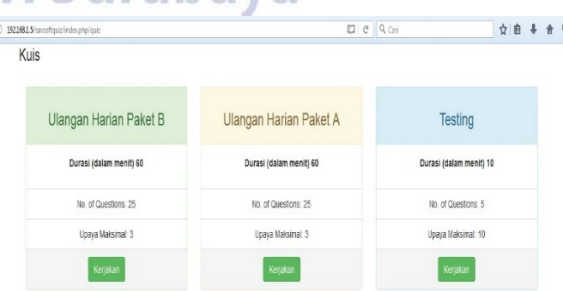

Gambar 5 Halaman Akun pada aplikasi e. Halaman hasil berisikan percobaan siswa atau pengguna yang telah melakukan ujian atau mengerjakan soal. Di menu ini terdapat fasilitas untuk melihat semua hasil ulangan yang telah dicoba. Berikut ini adalah tampilan halaman hasil pada gambar 6

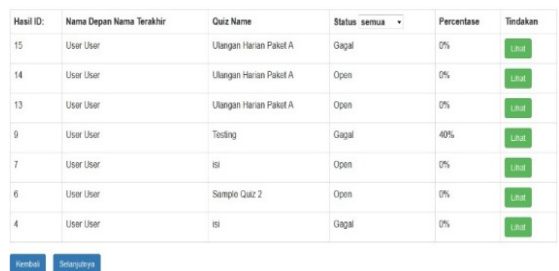

Gambar 6 Halaman pertama

f. Halaman keluar

Halaman keluar berisikan halaman untuk *log-out* atau pengguna keluar dari aplikasi ujian *online*. Kemudian pengguna akan berada pada halaman pertama ketika belum masuk dengan menggunakan *username* dan *password*. Halaman ini dapat dilihat pada gambar 7 dibawah ini.

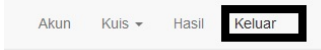

#### **Kuis**

Gambar 7 Halaman pertama

g. Halaman utama admin

Halaman utama admin merukapan halaman yang berisikan pengguna yang sudah terdaftar. Halaman terlihat pada gambar 8

 $\label{eq:1} \text{Bemert} \quad \text{Pergent} \leftarrow \text{Infinite} \leftarrow \text{For} \leftarrow \text{out} \quad \text{for} \leftarrow$ 

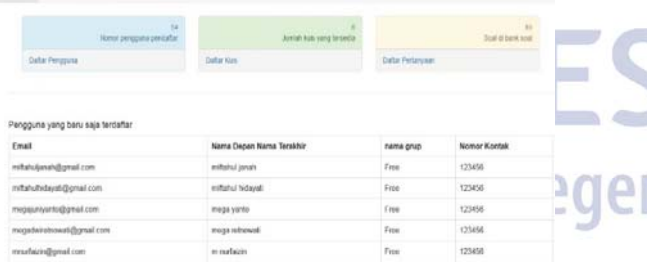

### Gambar 8 Halaman pertama

h. Halaman Admin Menu Pengguna sub Tambah Baru

Halaman ini untuk menambahkan pengguna baru.

Tamhah Raru Llser

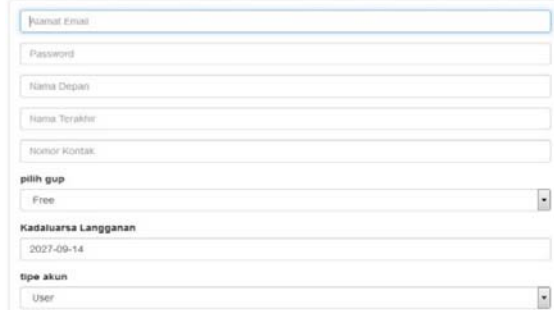

## Gambar 9 Halaman admin menu pengguna sub tambah baru

i. Halaman Admin Menu Pengguna Sub Daftar Pengguna

Halaman admin ini berguna untu menambahkan daftar pengguna.

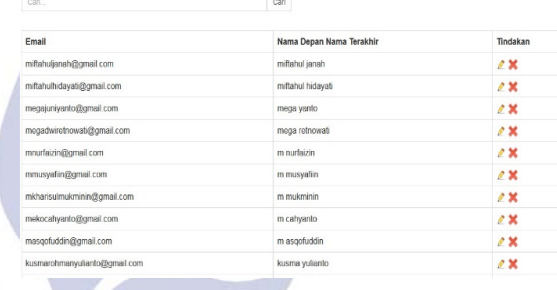

Gambar 10 Halaman admin menu pengguna sub daftar pengguna

j. Halaman Admin Menu Bank Soal Sub Tambah Baru<br>Tambah Baru Pertanyaan

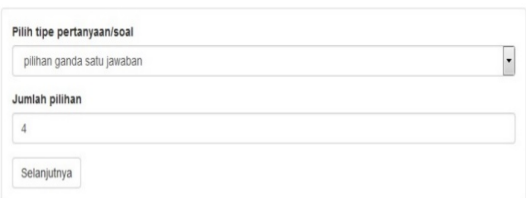

Gambar 11 Halaman admin menu pengguna sub tambah baru

## Pengembangan Aplikasi Test Online dengan Menggunakan Framework CodeIgniter di SMK Darul Ma'wa Plumpang pada Mata Pelajaran Jaringan Dasar Kelas X

k. Halaman Admin Menu Bank Soal Sub Daftar Pertanyaan

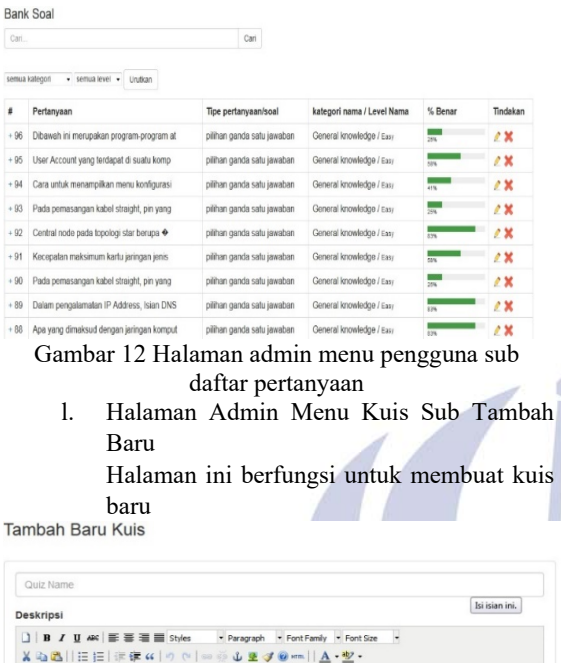

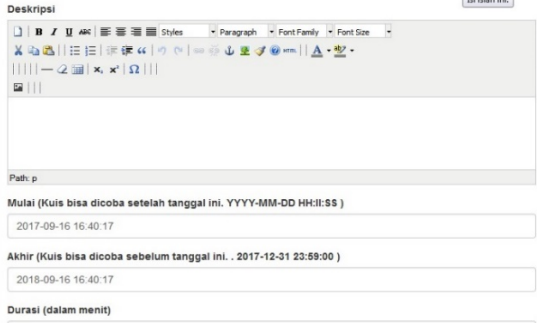

Gambar 13 Halaman admin menu kuis sub tambah baru

m. Halaman Admin Menu Kuis Sub daftar Kuis Halaman ini berfungsi untuk mengubah kuis

kuis yang sudah siap untuk dikerjakan.

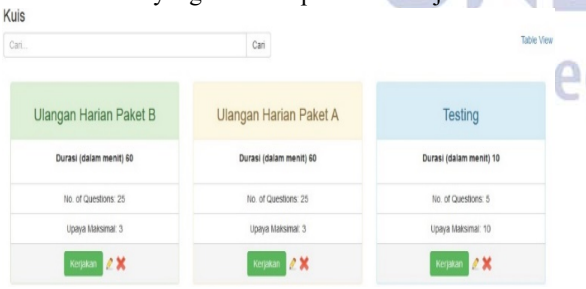

Gambar 14 Halaman admin menu kuis sub daftar kuis

n. Halaman Admin Menu Hasil Halaman ini berisikan hasil ulangan dari siswa.

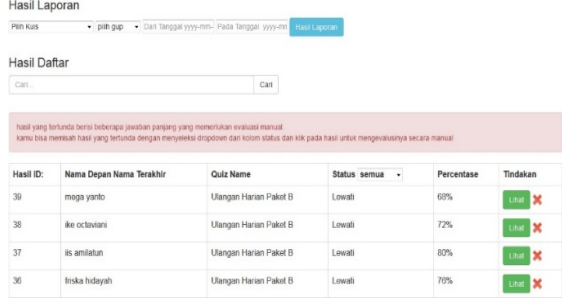

Gambar 15 Halaman admin menu hasil

o. Halaman Keluar

Halaman ini berfungsi untuk keluar dari halaman admin.

| Hasil Keluar<br>Bank Soal -<br>Kuis $\star$<br>Dashboard<br>Pengguna - |  |
|------------------------------------------------------------------------|--|
|------------------------------------------------------------------------|--|

Gambar 16 Halaman admin menu keluar

## **A. Pembahasan**

Pembuatan aplikasi *test online* melalui beberapa tahap dalam metode penelitian, instrumen penelitian validasi yang digunakan memiliki skala nilai 1-4, selanjutnya data yang diperoleh. Analisa perhitungan kualitas aplikasi menurut ahli produk. Data yang telah diperoleh akan dianalisis dengan ketentuan sebagai berikut.

Tabel 5 Kriteria Kualitas berdasarkan tabel peneliti

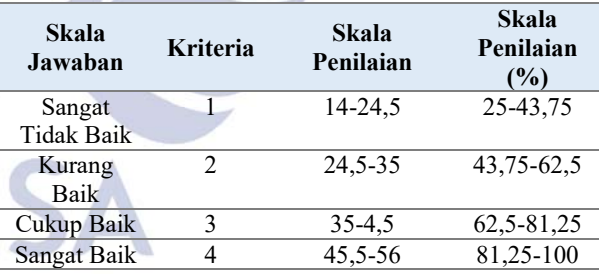

Dari tabel diatas, dapat diketahui bahwa prosentase nilai terendah dan nilai tertinggi untuk validasi produk masing-masing adalah 25% dan 100%. Dengan jumlah total pertanyaan 14 soal. Hasil validasi produk oleh validator adalah sebagai berikut.

yang telah tersedia

*Berhasil* 

*Berhasil* 

Deskripsi pengujian : Melihat hasil dari pengerjaan soal ujian. Kasus Uji : Melihat Hasil Hasil yang diharapkan : - Pengguna dapat melihat ujian yang telah dikerjakan.

**3.** Nama Uji : Hasil Daftar

**4.** Nama Uji : Edit dan hapus Deskripsi Pengujian : Dapat mengubah dan menghapus pengguna yang telah terdaftar. Kasus Uji : - Edit dan hapus Hasil yang diharapkan : - Admin dapat mengubah dan menghapus pengguna yang telah terdaftar

**5.** Nama Uji : Tambah Baru User Deskripsi Pengujian : Pendaftaran pengguna baru. Kasus Uji : Memasukkan data diri pengguna

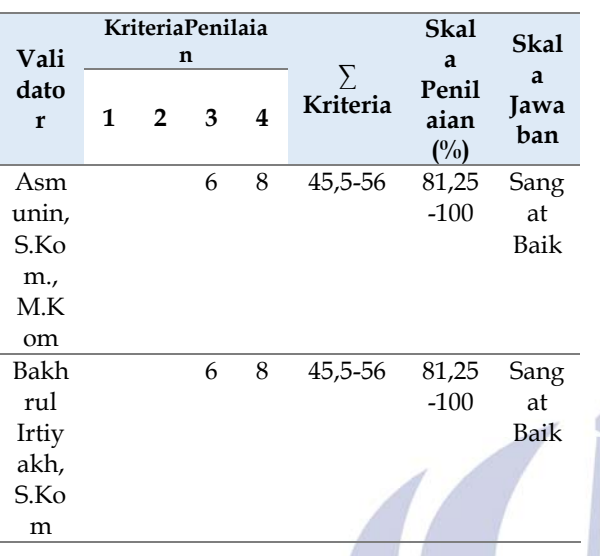

# Tabel 6 Prosentase Penilaian

## **User Acceptance Testing (UAT)**

Dari tabel dibawah ini menunjukkan bahwa aplikasi bisa digunakan di sekolah dan diterapkan pada ujian. Hasil penilaian dari validator menunjukkan keberhasilan yang dinyatakan lulus uji penerimaan *user*. Penilaian dilakukan sesuai dengan langkah-langkah dan prosedur yang telah dsusun oleh penulis.

Tabel 7 penilaian berdasarkan UAT

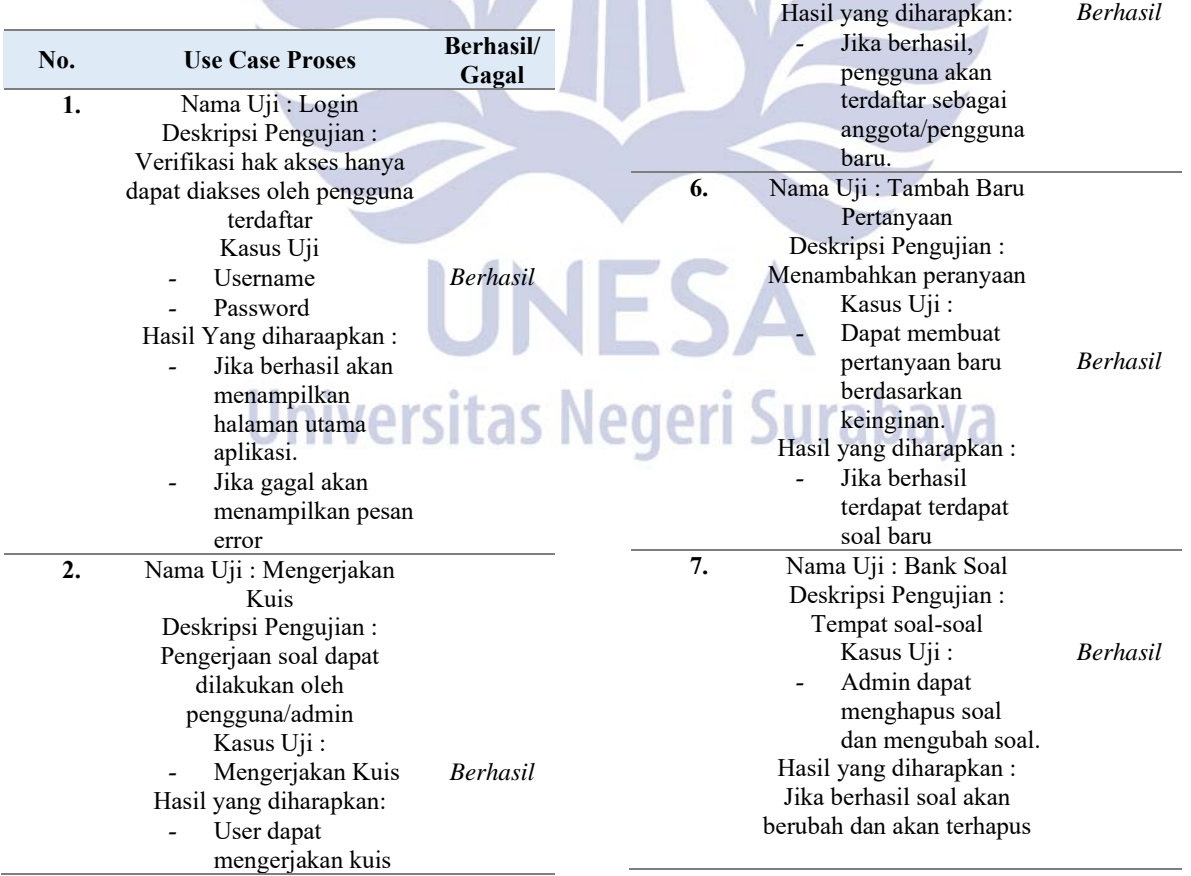

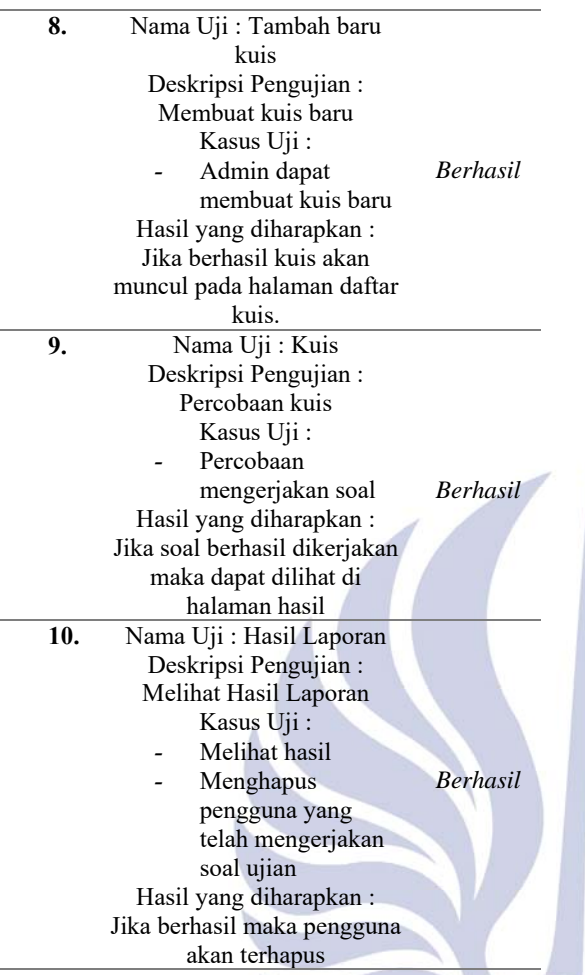

Betha (2006)

## **PENUTUP**

#### Simpulan

Penelitian yang dilakukan dalam pengembangan aplikasi test online dengan menggunakan framework codeigniter di SMK Darul Ma'wa Plumpang pada mata pelajaran jaringan dasar kelas x menghasilkan kesimpulan sebagai berikut:

Pengembangan produk ini menggunakan model pengembangan *Research & Development* (R&D) melalui 6 tahapan yaitu dari tahap potensi dan masalah, pengumpulan data, desain produk, validasi desain, revisi desain, uji coba atau pelaporan. Penelitian menghasilkan produk berupa aplikasi *test online* yang dapat digunakna di SMK Darul Ma'wa Plumpang. Dari penelitian hasil validator dapat diperoleh nilai dari ahli media sebesar 81,25 % yang berarti aplikasi sangat valid dan dapat digunakan. Dari ahli validasi soal secara aspek Validasi Isi mendapat nilai Valid yang berarti dapat digunakan, sedangkan secara aspek Bahasa dan Penulisan Soal mendapat nilai Sangat dapat dipahami yang berarti bisa digunakan dalam pengujian. Menurut penelitian berdasarkan *User Acceptance Testing (*UAT). Aplikasi dapat diterima dengan sangat baik oleh

para siswa dan dapat digunakan untuk ulangan semester akhir maupun ulangan tengah semester. Dengan perolehan kategori berhasil yang berrarti aplikasi siap dan lolos untuk diujikan.

### Saran

Penulis menyadari bahwa masih banyak peluang yang dapat dilakukan untuk mengembangkan aplikasi *test online* ini sehingga menjadi aplikasi ujian secara *online* yang lebih baik dan lebih bermanfaat. Dalam penelitian selanjutnya, peneliti diharapkan dapat menambahkan *tools* baru seperti dapat menjawab soal pilihan ganda dengan menggunakan tombol yang ada pada *keyboard*. Peneliti juga dapat menambahkan data untuk mengambil gambar pengguna dalam pelaksanaan ujian.

## **Daftar Pustaka**

- Adha, Muhammad. 2011. *Aplikasi Ujian Online pada Trainining Karyawan Menggunakan Metode Computerized Classification Test Dengan Adaptive Feddback*. Jakarta: Universitas Indonesia.
- Ahfas, Imam. 2012. *Rancangan Bangun Simulasi Tes Online Calon Pegawai Negeri sipil (CPNS). Kudus*: Universitas Maria Kudus.
- Alexander. 2013. *Web Programming Power Pack*. Jakarta: Mediacom
- Budi, Raharjo. 2015. *Belajar Otodidak Framework CodeIgniter*. Bandung: Informatika Bandung.
- Chandra, Ahmad. 2012. *Aplikasi Ujian Online di RSBI SMAN 2 Mojokerto*. Surabaya: UPN Veteran.
- Hadi, Diki. 2016. *Pengertian Dan Cara Menggunakan Bootstrap*. www.malasngoding.com. 4 Mei 2017
- Purwanto, Toni. 2011. *Perancangan Aplikasi Simulasi TOEFL (Test of English as Foreign Language)*. Jakarta: Universitas Syarif Hidayatullah. pulaud V a
- Sugiyono. 2016. *Metode Penelitian Pendidikan*. Bandung: Alfabeta.
- Tutdianah, Husnah. 2012. *Aplikasi Tes Potensi Alademik Online Sebagai Alat Bantu Proses Pembelajaran Bagi Calon Peserta Ujian*. Surabaya: UPN Veteran.
- Riduwan. 2015. *Skala-skala pengukuran variabelvariabel penelitian*. Jawabarat: Anggota Ikatan Penerbit Indonesia (IKAPI)
- Wibawa, Setya Chendra dan Rau, Julia Ton. Tanpa Tahun *Vocational Students' Creative Portfolio : Using Computer Aided Design (CAD) Course on Innovative Decorative Design.*. Tersedia: https://www.academia.edu/14059261/VOCATIONAL STUDENTS\_CREATIVE\_PORTFOLIO\_USING\_C OMPUTER\_AIDED\_DESIGN\_CAD\_COURSE\_ON INNOVATIVE\_DECORATIVE\_DESIGN (Diakses 27 November  $2017, 15.00$  WIB).
- Wibawa, Setya Chendra. *Creative Industry Collaboration for The Creative Portovolio.* 55-56. Tersedia : https://www.academia.edu/29578478/Creative\_Indust ry\_Collaboration\_for\_The\_Creative\_Portfolio (Diakses 27 November 2017, 15.15 WIB).

Betha. 2006. *Pengertian User Acceptance Testing*. www.betha.wordpress.com/2006/05/01/useracceptance-tes. 27 November 2017.

> UNESA **Universitas Negeri Surabaya**